Vartotojo vadovas "Danalock" programėlei

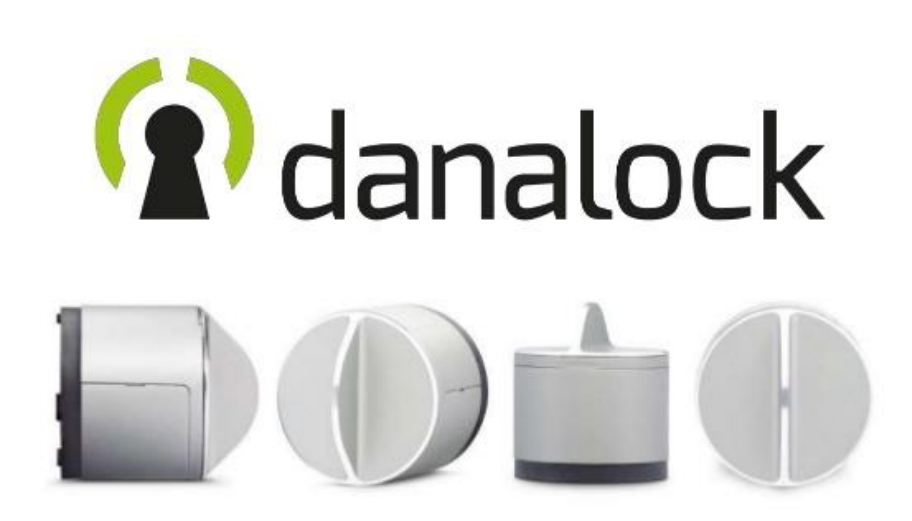

## Pirmiausiai Jums reikės parsisiųsti "Danalock" programėlę į savo telefoną.

Programėlę "**Danalock"** galite parsisiųsti iš "**GooglePlay"** arba "**AppStore"** parduotuvės mobiliajame telefone.

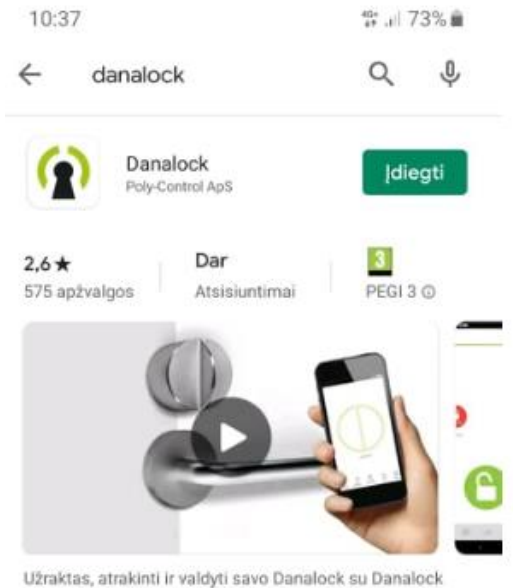

App

Įdiegus programėlę "**Danalock"** užsiregistruokite paskyrą arba prisijunkite prie esamos, jei tokią jau turite.

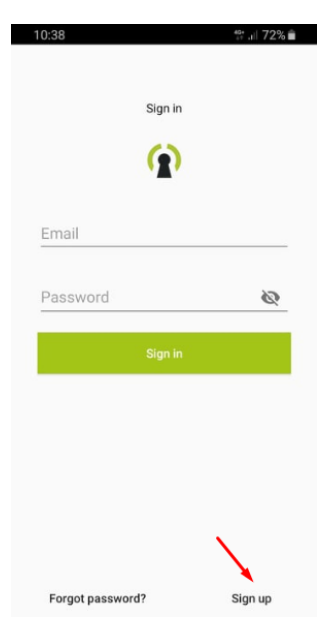

## Sėkmingai užsiregistravus ir/arba prisijungus prie "Danalock" paskyros matysite tokį langą esantį žemiau

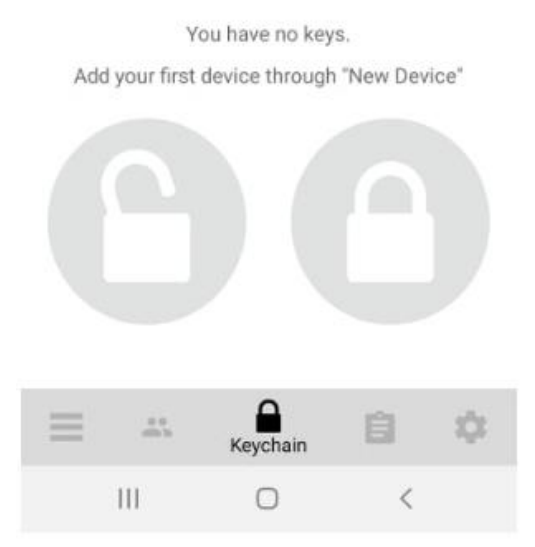

Kairėje pusėje apačioje reikia pasirinkti meniu pvz. 1. ir tuomet pasirinkti →pridėti naują įrenginį pvz. 2.

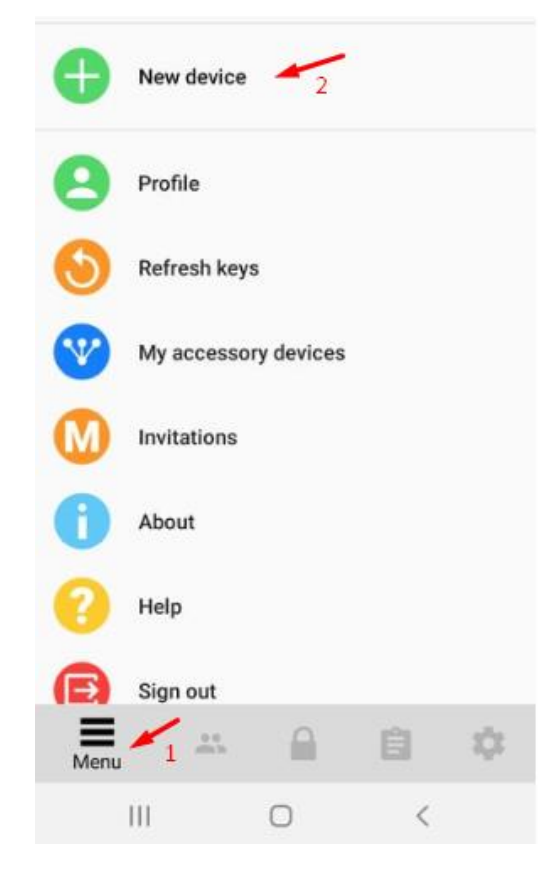

Atsiradusiame lange paspauskite "Next"  $\rightarrow$ 

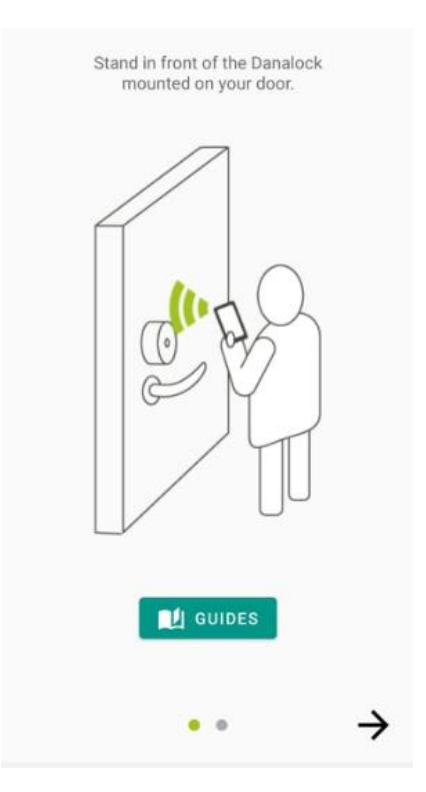

Čia turėtumėte pamatyti visus "Danalock" įrenginius esančius šalia - "Bluetooth" ryšio zonoje. Spynos pavadinimas "DanaDevice", PIN klaviatūros "DanaPad" ir pan. Jei norite pridėti spyną, reiktų pasirinkti "DanaDevice" įrenginį.

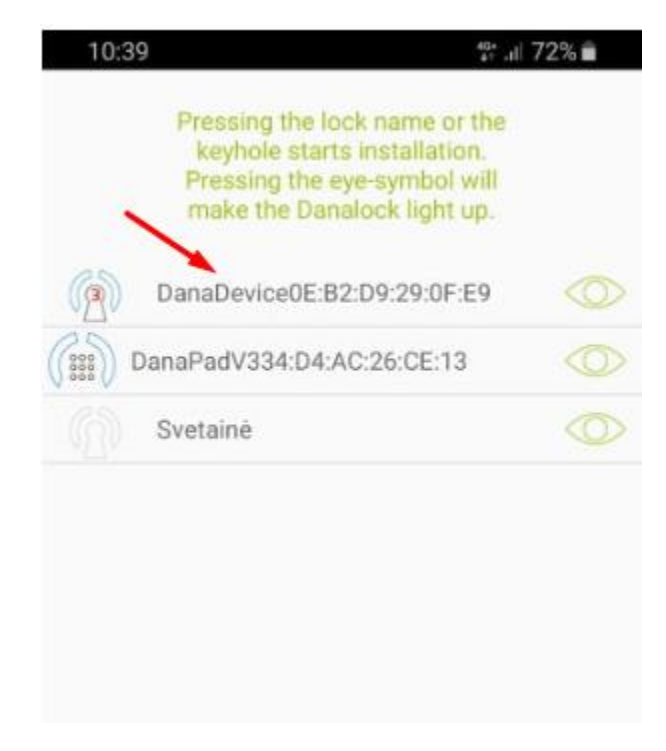

Priskirtam įrenginiui suteikite pavadinimą

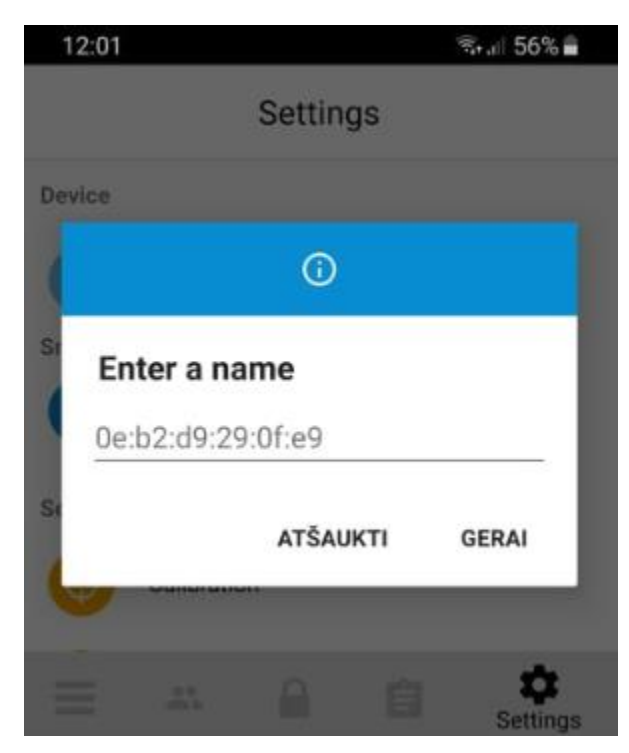

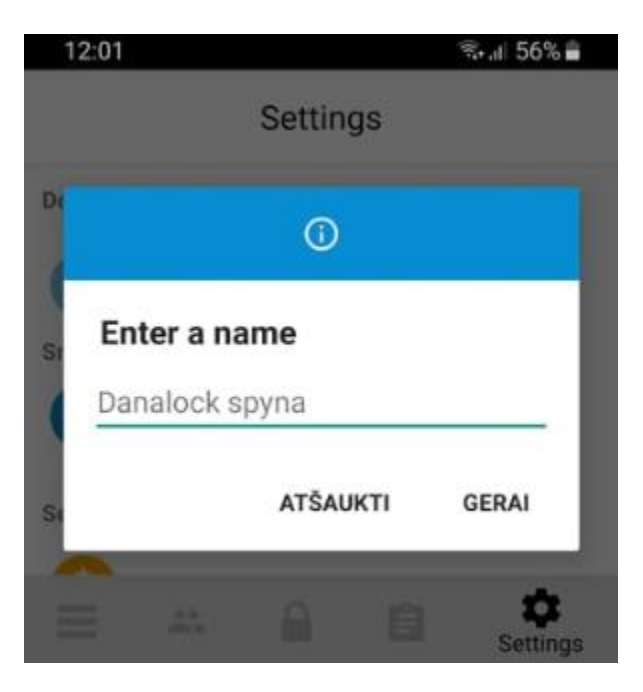

**Viskas, spyna paruošta naudojimui!**

Danalock spyna

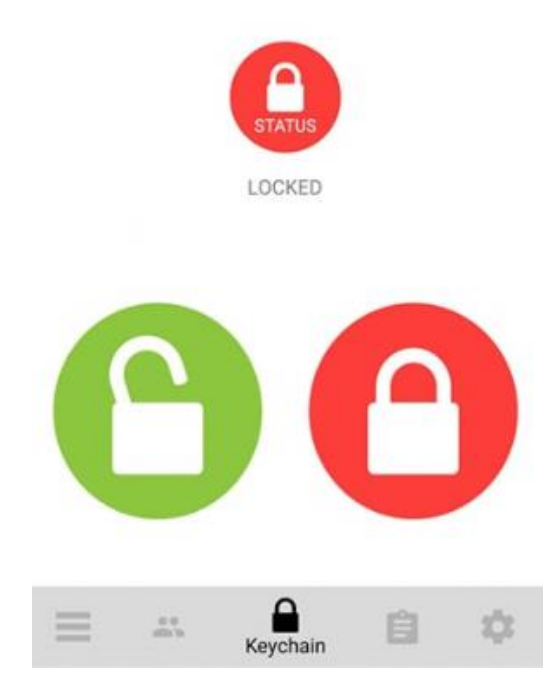

## Privalumai ir funkcijos

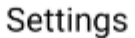

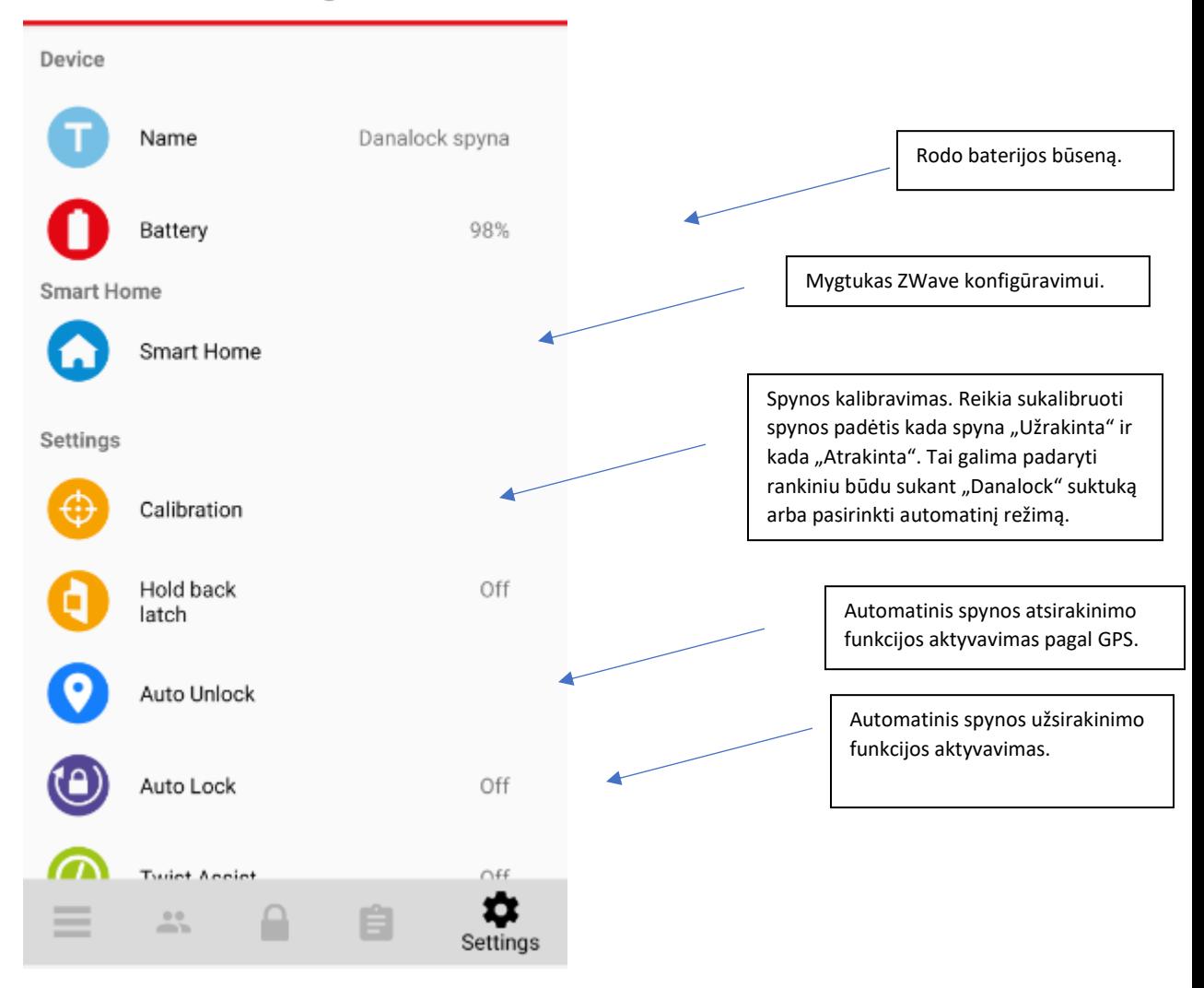